## 清科白动化

-----------

CCLINK\_IE\_Field Basic SRX-CE Q PLC

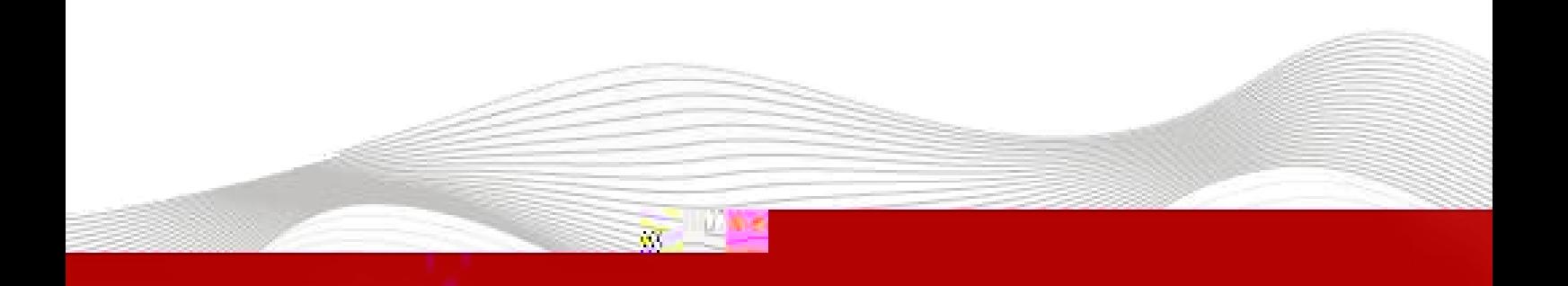

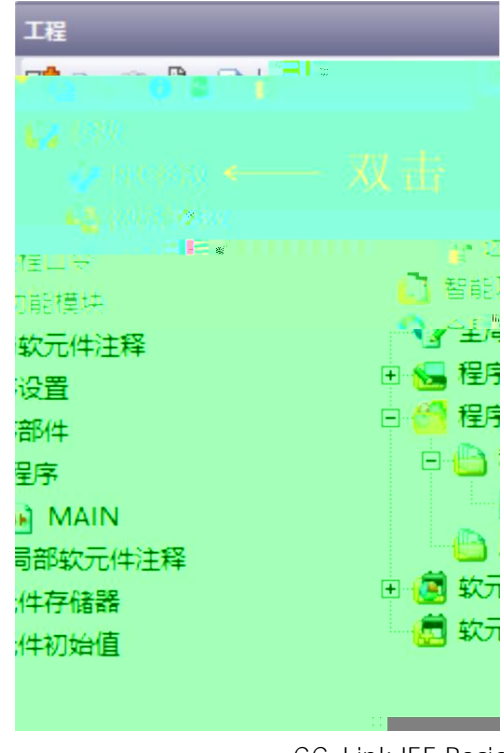

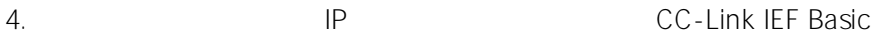

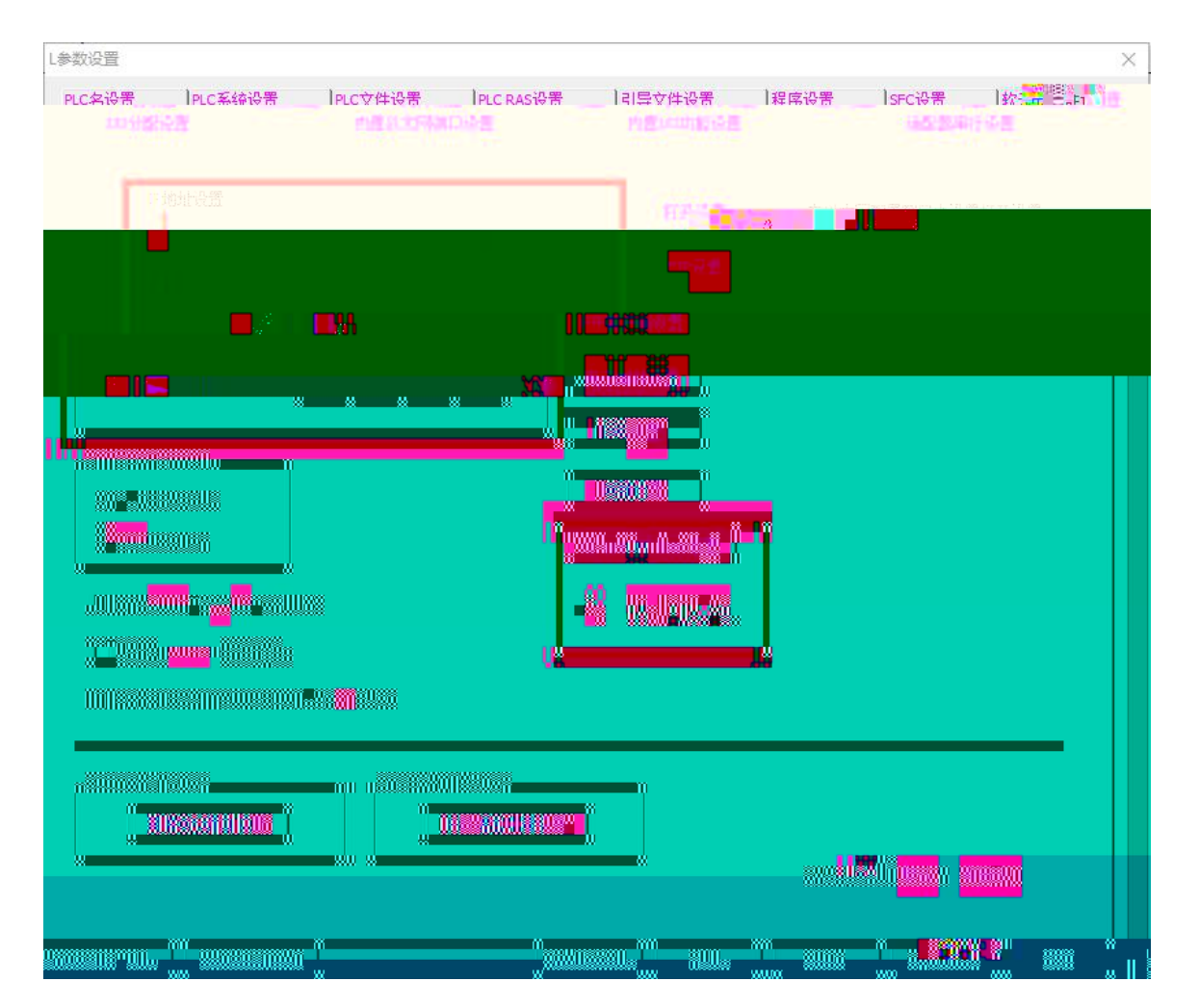

3.

5.

CC-Link IEF Basic设置

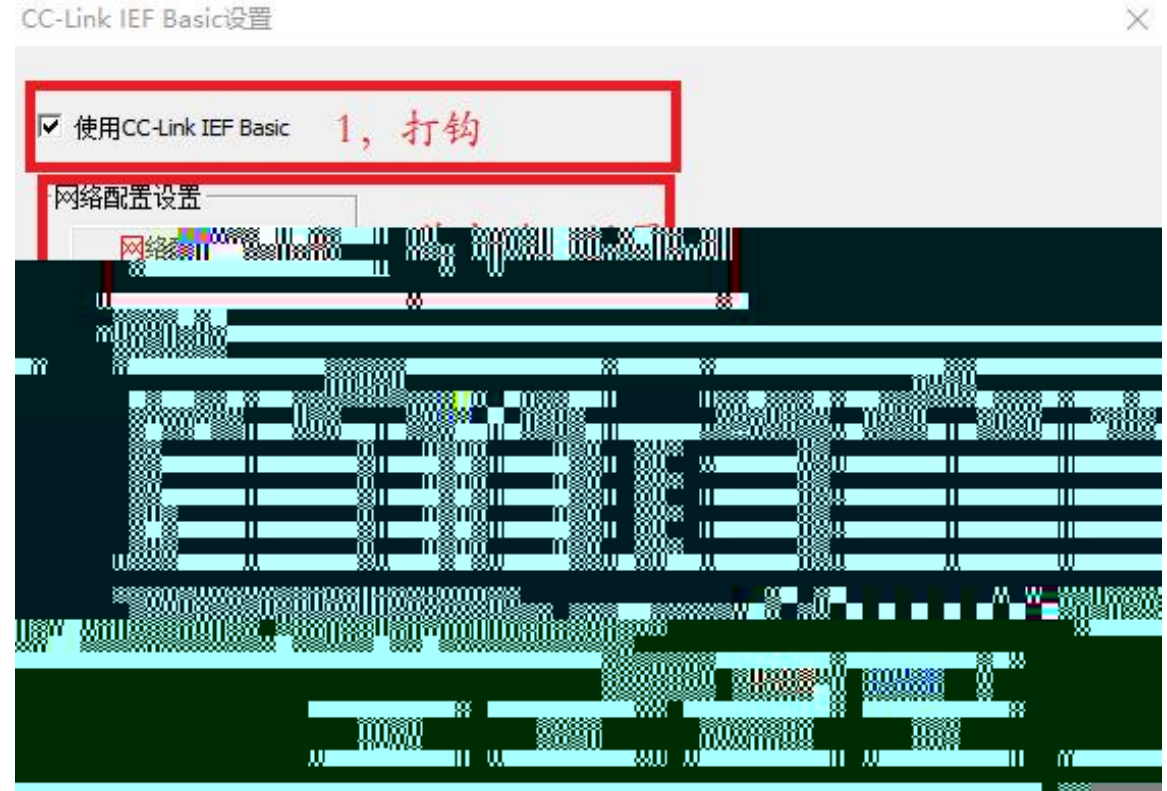

6. CC-Link IEF Basic

64 BOOL 64BOOL

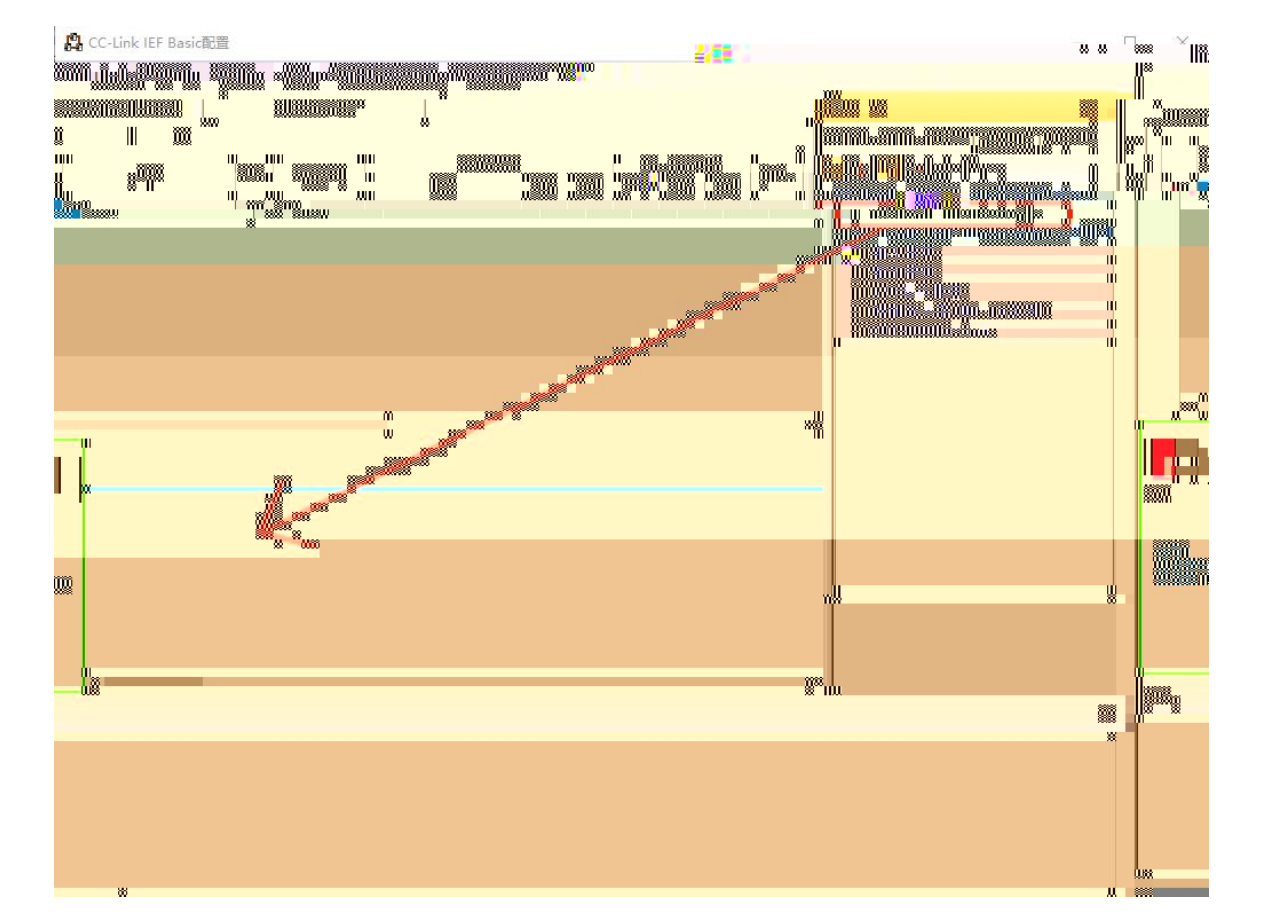

## 7. 2 CC-Link IEF Basic IP

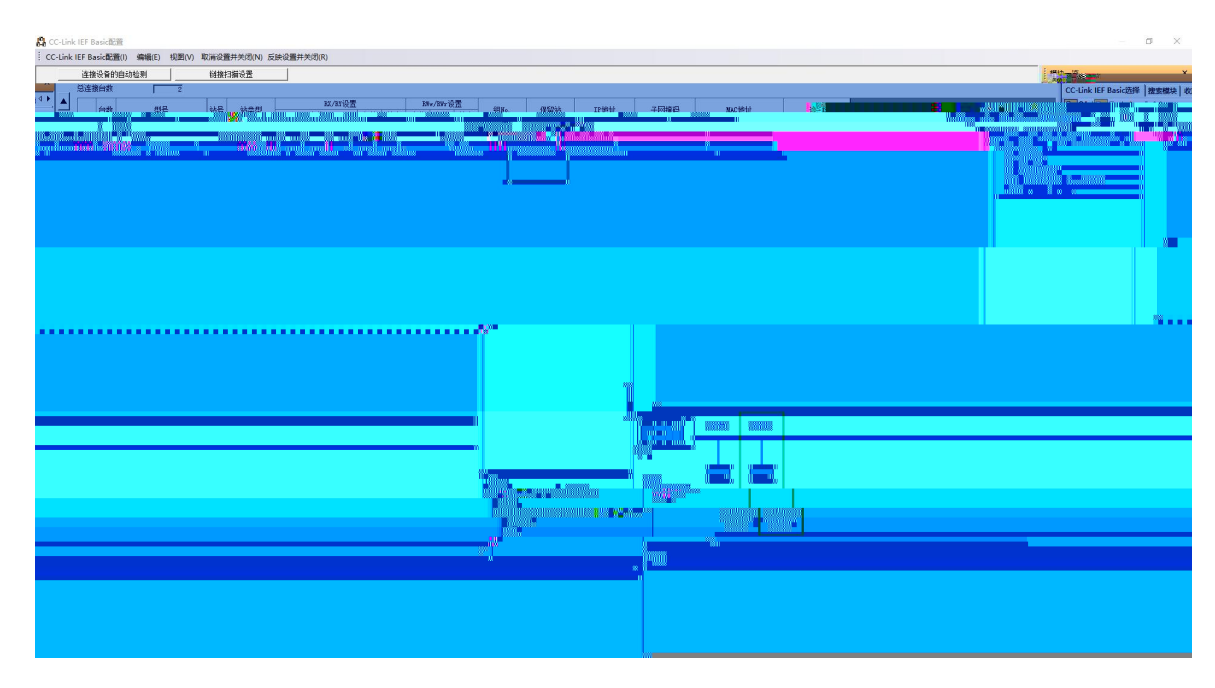

8. PLC RWr RWw X Y SRX-CE 192.168.3.1 SRX-CE 192.168.3.2

CC-Link IEF Basic设置  $\times$ **▽ 使用CC-Link IEF Basic** 网络配置设置 网络配置设置 刷新设置 链接侧 CPU侧 点数 起始 结束 软元件名 点数 软元件名 起始 结束  $\frac{1}{\frac{1}{2}}$ RX 128 nnzel **JAA**  $128$ ---ดูนอกโปรรมดูน**ว**ด ÷, RV  $128$  $5.80$ 007F 128 0100 017 عبدر Π  $\!\star$ 0000 000500 00053 RWr 64 003F ÷ 64 **RWw** 64 0000 003F 64 000600 00063 ÷ 首先请在网络配置设置中确定从站。<br>点数因从站的占用点数而更改,因此请在执行更改时重新修改内容。 必须设置(未设置 / 已设置 默认 设置结束 检查 取消 SRX1616X-CE16 16 192.168.3.1 16 16 X100--X117 Y100--Y117 SRX0808X-CE8 8 192.168.3.2 16 16 X140--X147 Y140--Y147

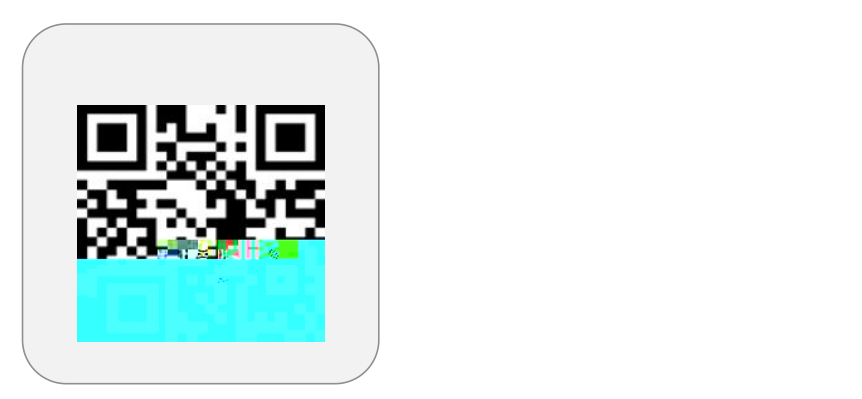

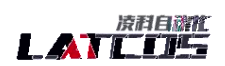

 $2.3756$  strigger<br>of  $\approx 52$  and  $89565^{\circ}$ 

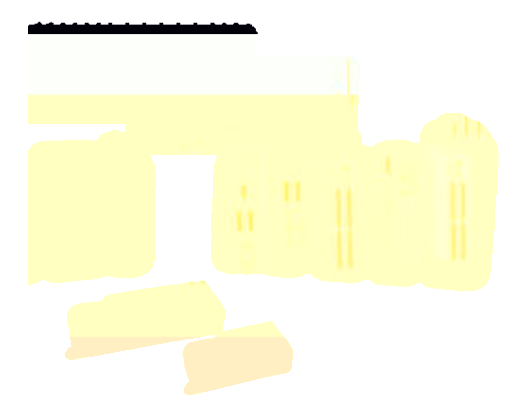

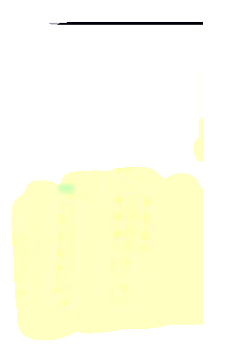

Ć,

www.latcos.cn